## 填报报名信息和提交资格审查材料操作步骤

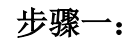

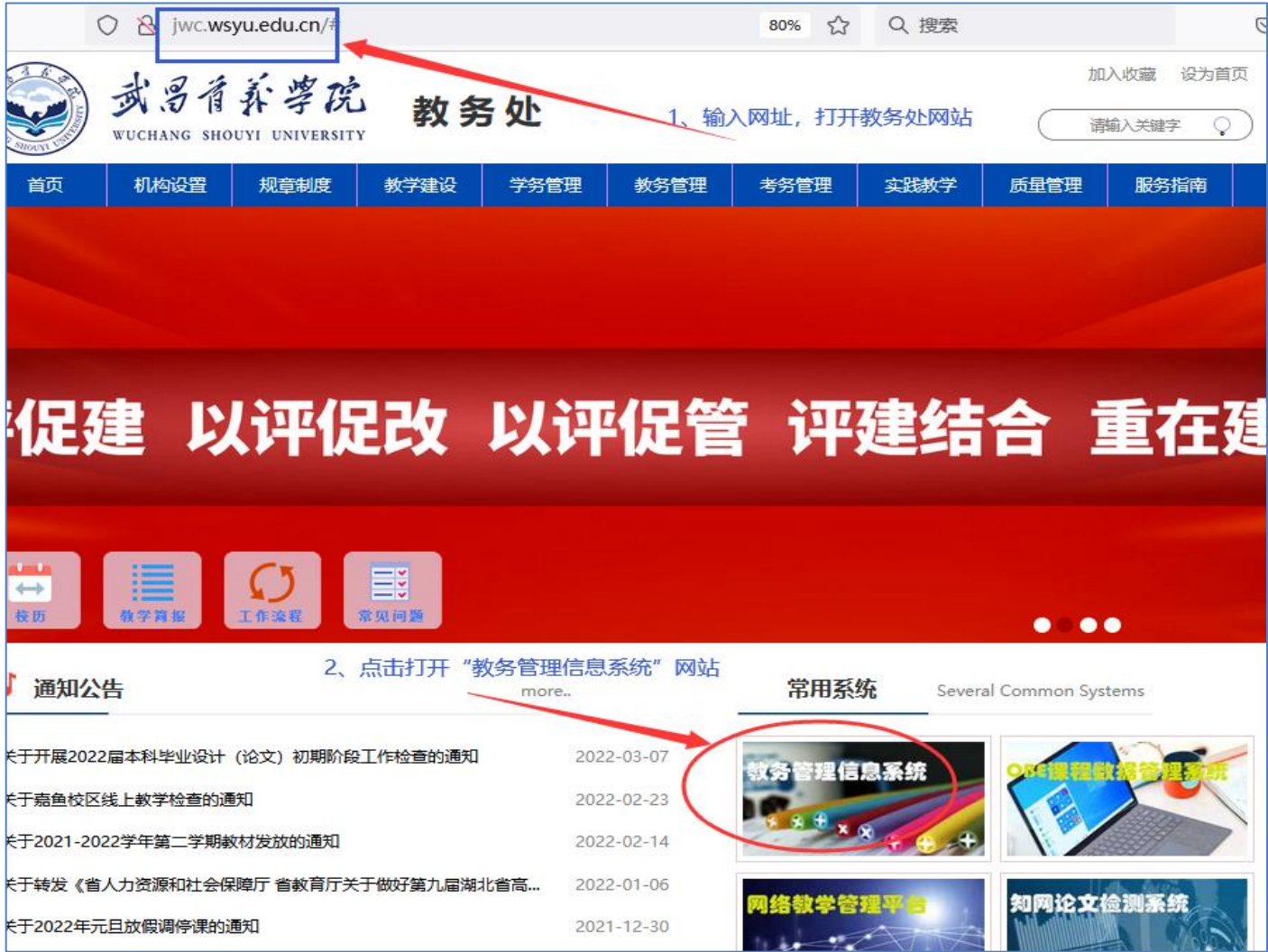

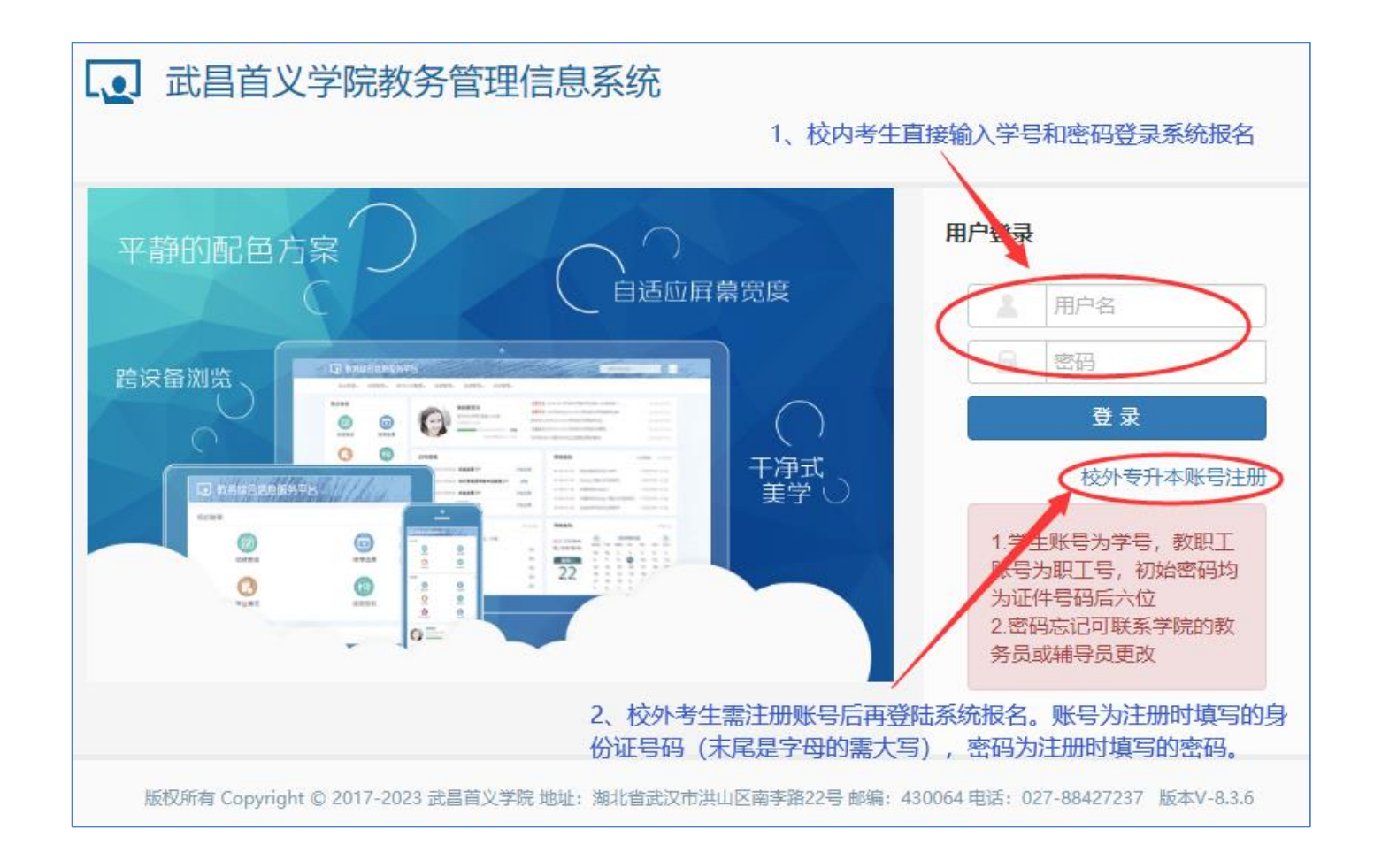

步骤三:

![](_page_2_Figure_1.jpeg)

![](_page_3_Picture_4.jpeg)

![](_page_4_Picture_4.jpeg)

步骤五:

![](_page_5_Figure_0.jpeg)

![](_page_6_Figure_0.jpeg)

## 步骤六:

![](_page_7_Picture_4.jpeg)